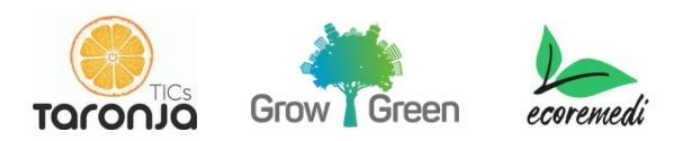

#### **Audio: realización de podcasts**

Los podcast son un formato de audio "on demand" que son sencillos de grabar y de escuchar.

# **Preproducción**

Es un proceso fundamental. Antes de empezar a grabar tenemos que tener bien claro qué es lo que vamos a hacer: ¿Cuál es la idea central del podcast? ¿De qué vamos a hablar? ¿Vamos a hacer un podcast de comedia, un radioteatro, entrevistas, un documental de historia? A partir de esa idea definir cuál va a ser el concepto ¿quiénes van a ver los entrevistados, cuáles van a ser los recursos que utilizaré: fuentes, datos e información usaré?

## **Los jugadores del podcast**

Para grabar un podcast hay que cumplir 3 funciones, puede hacerlo una o varias personas:

- **Un conductor:** la persona que presta la voz al micrófono y lleva adelante el curso del podcast. Puede tener invitados, puede tener co-conductores, pero sí o sí tiene que haber una persona que conduzca.
- **Producción:** es invisible al audio del podcast, se trata de reunir datos de archivo, ver el tema de invitados y coordinar su presencia
- **Técnica:** dedicarse a la grabación, enchufar los micrófonos, fijarse que el archivo esté en condiciones y que funcione el equipo de grabación.

Pueden ser tres personas diferentes, o puede una sola persona realizar las tres tareas. Lo ideal sería que cada persona se dedicara a una tarea, pero depende de los recursos y el caso, con práctica puede hacerlo una sola persona.

## **Duración de un podcast**

La duración ideal de un podcast es de entre 15 a 45 minutos. Es prioridad resumir y tener capacidad de síntesis. Los primeros 20 segundos son muy importantes para captar la atención del oyente. Se recomienda utilizar un gancho: la parte

más importante del podcast debe estar ahí. Empezar con información, con datos, con la parte que produzca mayor gancho en el oyente.

# **Estructura del podcast**

La estructura de cualquier tipo de relato, historia o noticia se utiliza la clásica estructura narrativa: introducción , nudo y final.

- **Introducción**: la manera que tenemos de venderle el capítulo a la persona que está escuchando, tienen que aparecer todos los jugadores y empezar a jugar. Dar a entender a tus oyentes de qué se trata lo que estás haciendo, seducir el oído de quien esucha. Se debe tener claridad, ser concisos, priorizar datos e información sobre anécdotas u oppiniones del conductor.
- **El nudo:** es donde está el pico de tensión del relato. Ahí va el cuerpo de la nota, la mejor parte del podcast, debe contener el dato más potente, la anécdota más graciosa, lo más propfundo del tema, la idea que genere más melancolía o alegría, la idea que genere más emociones.
- **El final:** acomodar todas las piezas y despejar todas las dudas que se sembraron durante la introducción y el nudo. Se debe dejar todo claro, cerrar y dejaro presntado.

Estos tres puntos de la estructura hacen que cada episodio sea un mundo entre sí, que puede tener relación con los otros capíitulos, pero no necesariamente tienen continuidad. Cada capítulo es una isla en la que hay un inicio, un desarrollo y un final. Cumplir con esta estructura permite que cada episodio se pueda escuchar de manera independiente.

## **Grabación**

- **Micrófono:** buscar un micrófono directo que capte el sonido que sale de tu boca y que aisle el sonido y ruido exterior. Hay de muchos precios y se recomienda comprarlo con el asesoramiento de una tienda especializada o tomando en cuenta las valoraciones de los usuarios en tiendas online.
- **Ordendador:** cualquier ordenador con placa de sonido que permita grabar audio. Puede realizar la grabación en el software de edición como el Audacity o Audition.
- **Teléfono o dispositivo móvil:** se puede realizar la grabación por medio de un smarthpothe o tablet con sistema operativo Android o IOS.

Hay muchas Apps gratuitas en Google Play y Apple Store que nos permiten grabar audio con nuestros dispositivos móviles. Se recomiendan las siguientes aplicaciones:

• **Notas de Voz (Voice Notes):** Si sus dispositivos son IOS (Iphone) se recomienda esta App que viene por defecto con los dispositivos y que da muy buenos resultados a nivel de calidad y para poder compartirlo con otros dispositivos.

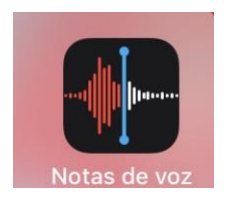

• **Apps para Android:** La aplicación más recomenda por los usuarios para este sistema operativo es [Easy Voice Recorder.](https://play.google.com/store/apps/details?id=com.diamond.apps.soundrecorder&hl=es) En la siguiente imagen hay un listado de Apps que se pueden utilizar con Android y que son las más recomendadas por los uduarios en la web.

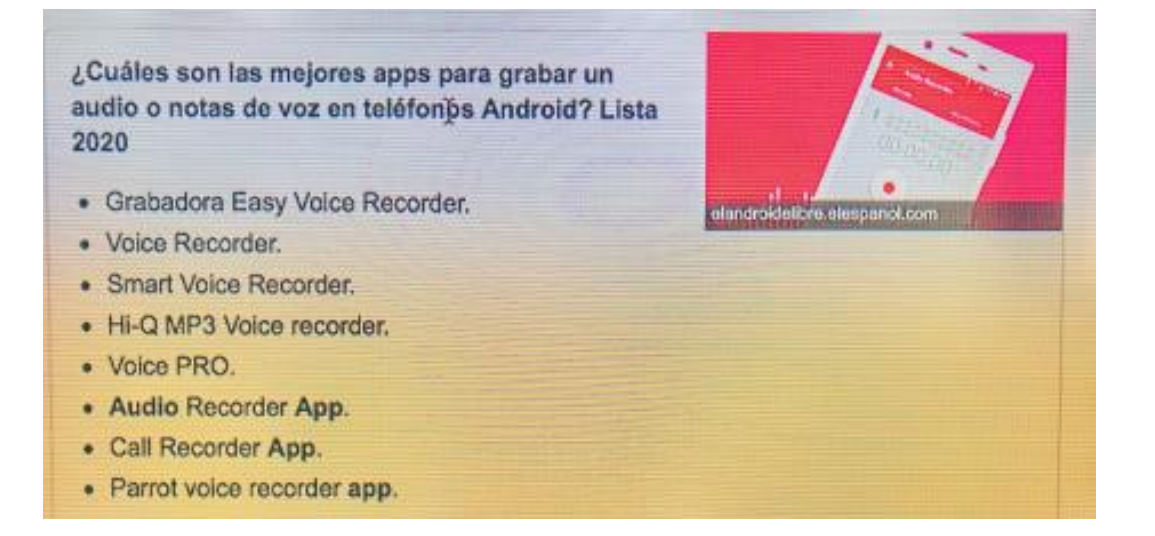

- **Grabadora:** también se puede realizar la captura de audio con una grabadora digital que permita exportar los archivos en formatos comunes de audio como mp3 o wav. Si utiliza una grabador analógica debe tener en cuenta que debe permitir el proceso de volcado de datos y digitalización.
- **Plataformas de videoconferencia:** plataformas como Zoom, Skype, Google Meet, Microsoft Teams, entre otras, permiten realizar conversaciones y grabarlas con una calidad aceptable de audio, por esto están siendo utilizadas para realizar grabaciones de audio que impliquea a dos o más personas.

**Observación:** para grabar un podcast hay que tener en cuenta la idea que no está sucediendo en vivo, por lo que podemos grabar todo lo que queramos,

podemos equivocarnos y debemos realizar todo el material que podamos, posteriormente será editado y eliminado lo que está mal o sobra.

#### **Locuciones**

Una vez grabado el crudo, ya sabemos de que se va a tratar nuestro podcast. Podemos grabar estas locuciones que son atajos: intervalos, comentarios más pequeños, añadimos información extra.

#### **Desgrabe**

Es la tarea más engorrosa pero la más efectiva a la hora de editar. Todo el material crudo lo esuchamos y escribirmos las referencias en un texto. Un texto en el que quede claro cual es el material que usaremos: los tiempos en los que aparece lo que hablamos en el crudo y las locuciones.

#### **Guion**

Definir en un procesador de textos el orden y los tiempos de los audios que utilizaremos del crudo, de locuciones, archivo y otros recursos de audio y la música que utilizaremos de fondo. Es un mapa de como hay que editar todo el material que tenemos. Este documento es muy importante para saber en qué parte encaja cada uno de nuestros audios.

#### **Edición**

Este proceso va a dar como resultado final el capítulo terminado con el montaje de audios en el orden cronológioco que hemos dispuesto en el guion.

Para realizarlo se debe utilizar u editor multicapa, si no se ha tenido experiencia previa en el uso de este software se recomienda el uso del software [Audacity,](https://www.audacityteam.org/) si necesita un software más potente puede trabajar con el [Audition](https://www.adobe.com/es/products/audition/free-trial-download.html) (es de pago de Adobe).

- **Audacity:** es un programa de grabación y edición de sonidos fácil de usar, es un software de libre uso y de código abierto. Puede grabar, reproducir, importar y exportar sonidos a formatos WAV, MP3, entre otros. **Tutorial Audacity:** <https://youtu.be/zRMNUMWguTw>
- **Adobe Audition**: es una aplicación en forma de estudio de sonido destinado a la edición de audio digital que permite un entorno de edición mezclado de ondas multipista, por lo que se le ha llamado la "navaja suiza" del audio digital, por su versatilidad.
- **Curso de uso de Audition**: [https://www.youtube.com/watch?v=oDy8P0a\\_2tk&list=PLjfr0J0JREDLt6v](https://www.youtube.com/watch?v=oDy8P0a_2tk&list=PLjfr0J0JREDLt6vi_ww3xzEtpiaJZgr_u) [i\\_ww3xzEtpiaJZgr\\_u](https://www.youtube.com/watch?v=oDy8P0a_2tk&list=PLjfr0J0JREDLt6vi_ww3xzEtpiaJZgr_u)

### **Ejercicio**

**Paso 1 :** Definir el tema central (es libre) y tipo de podcast que vamos a realizar: entrevista, narración de cuento, radioteatro, documental, recursoeducativo, etc…

**Paso 2:** Cada estudiante realizará las tareas de conducción, producción y técnica del podcast.

**Paso 3:** La duración del podcast: 5 minutos

**Paso 4:** La estructura del podcast debe contener introducción, nudo y final.

**Paso 5:** Grabar el podcast con el equipo y personas que conisdere oportuno.

**Paso 6:** Grabar 3 locuciones para incorporar pposteriormente.

**Paso 7:** Realizar el proceso de desgrabe.

Paso 8: Realizar el guión para el montaje. Mapa de los tiempos.

**Paso 9:** realizar el montaje del podcast en siguiendo las siguientes intrucciones:

Paso 10: Descargar e instalar [Audacity](https://www.audacityteam.org/) en su ordenador.

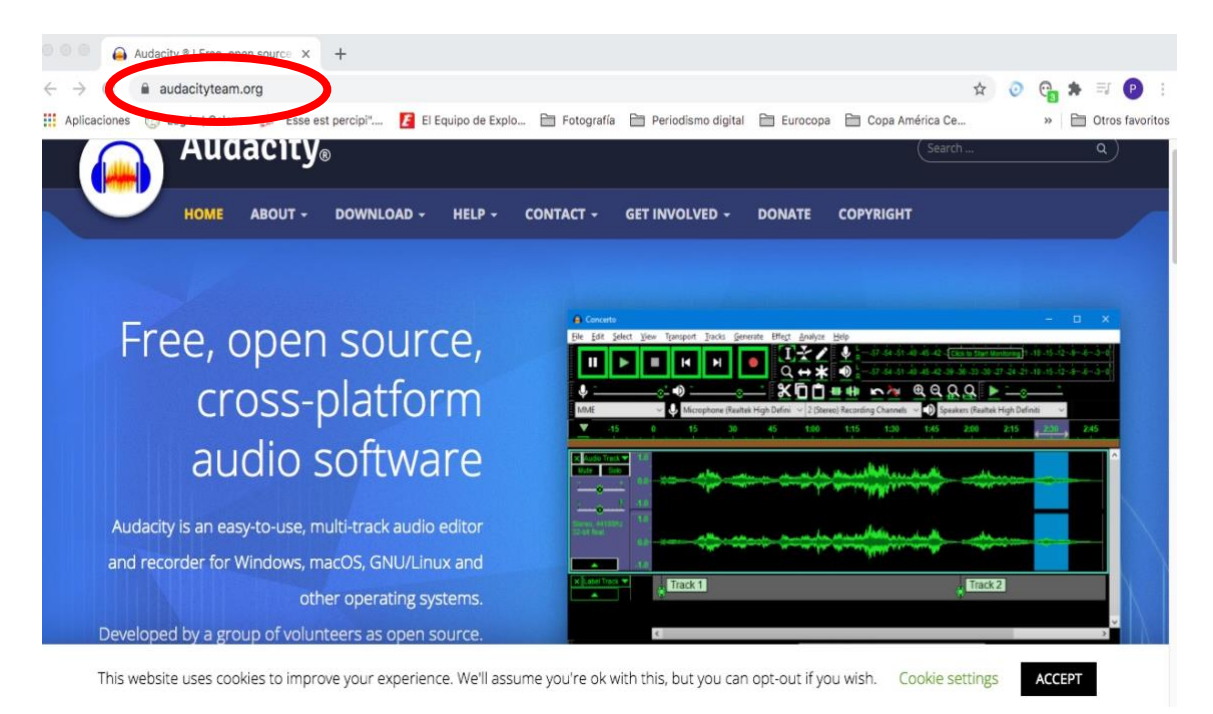

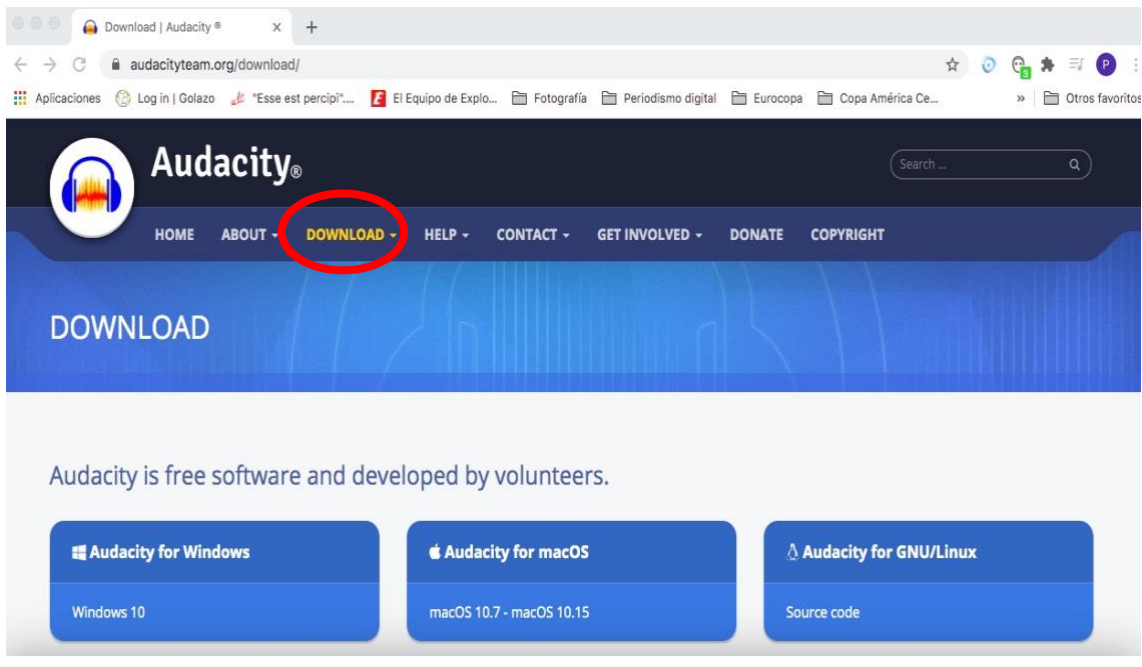

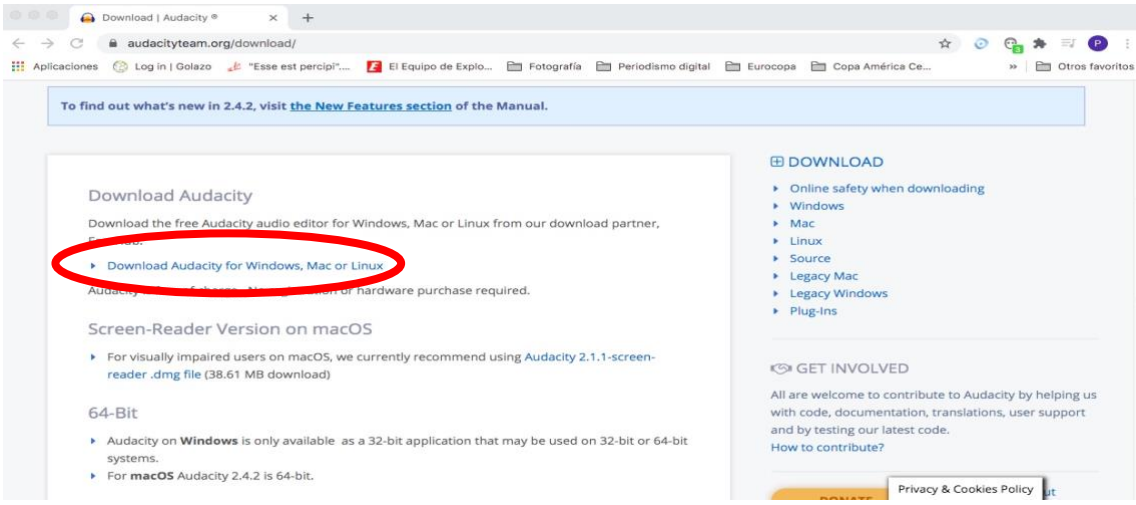

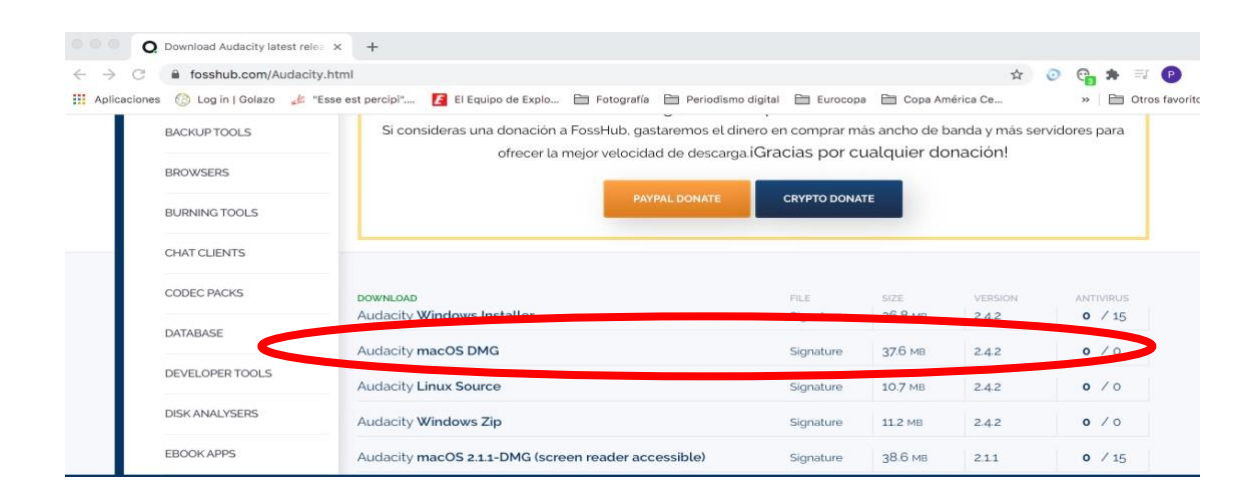

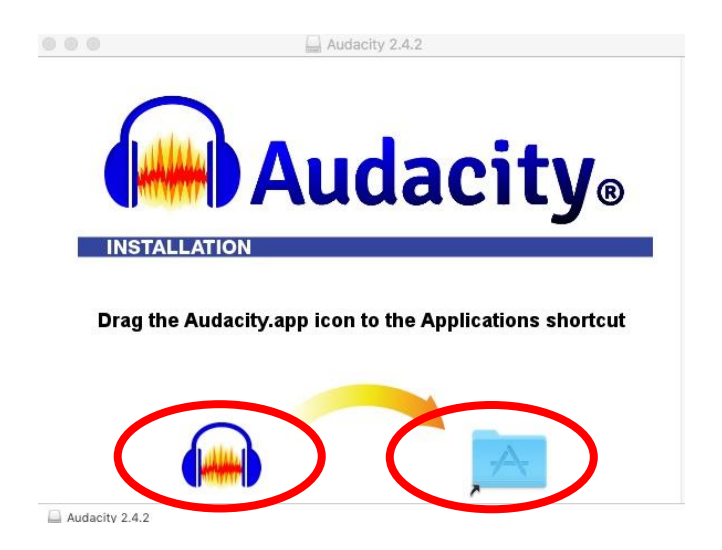

### **Paso 11:** Abrir el programa

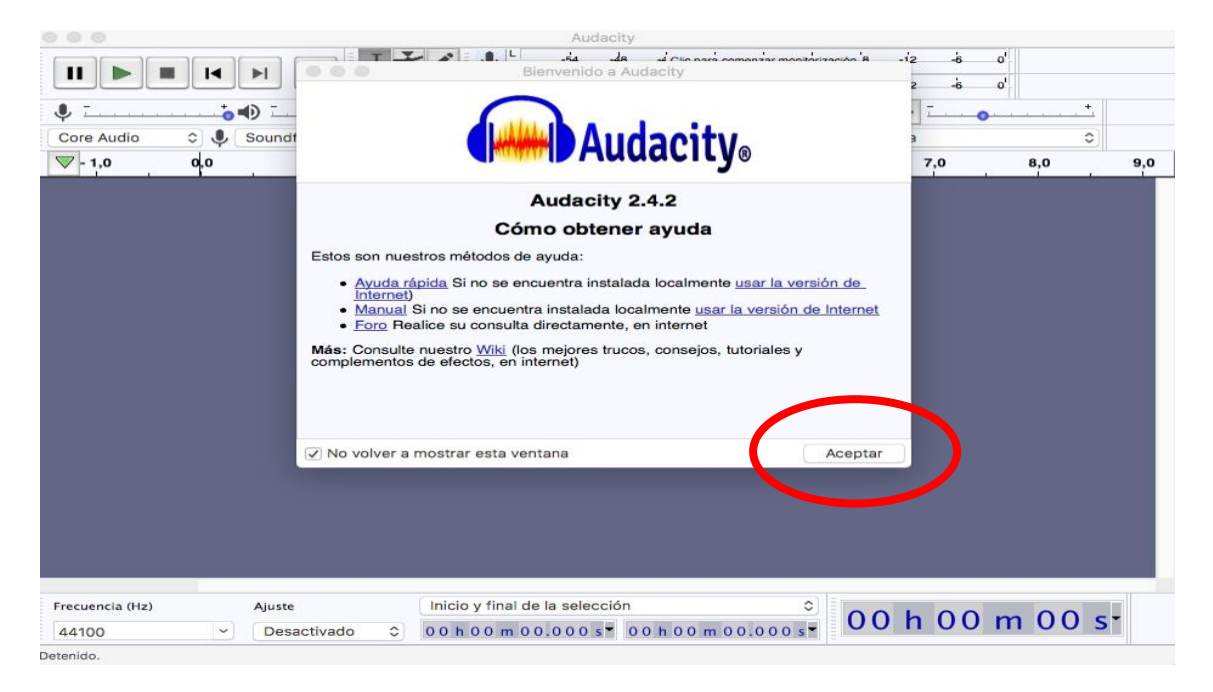

### **Paso 12:** Agregar una Pista de audio Stereo

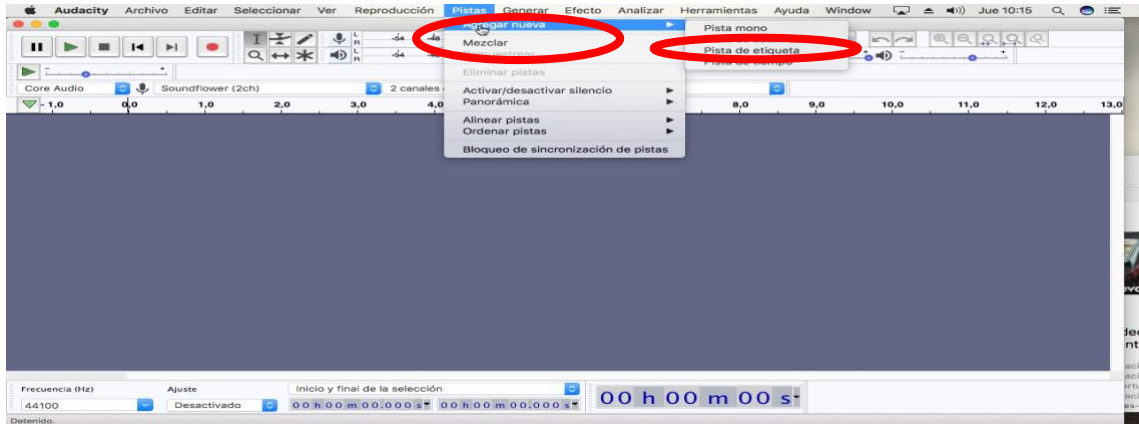

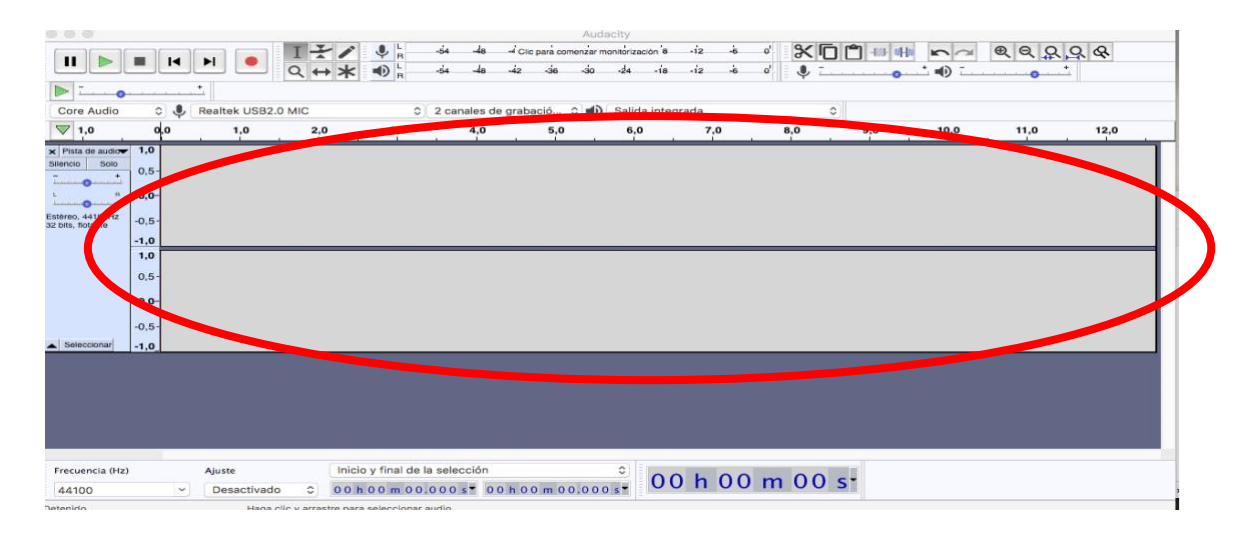

**Paso 13:** Grabar sus locuciones en el primer canal. Dar clic en el ícono rojo de grabación.

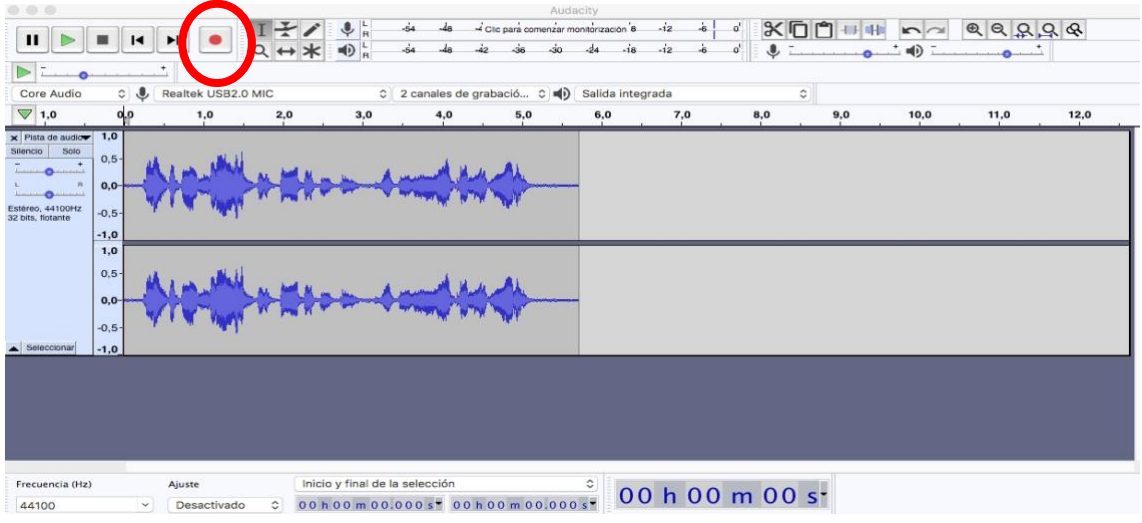

**Paso 14:** Agregar el crudo (el audio grabado para su podcast). En la barra superior dar clic en Archivos, luego en Importar, luego en Audio

En caso de que sus archivos de audio no sean aceptados por el software puede convertirlos online a formato MP3 o Wav en el siguiente enlace: [https://online](https://online-audio-converter.com/es/)[audio-converter.com/es/](https://online-audio-converter.com/es/)

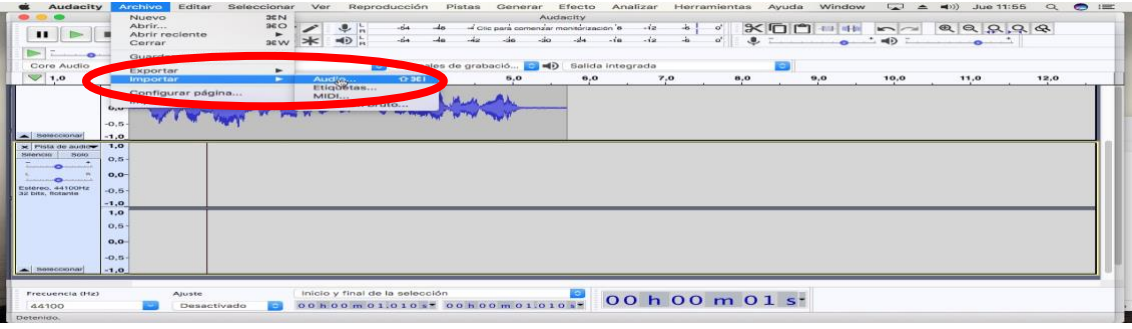

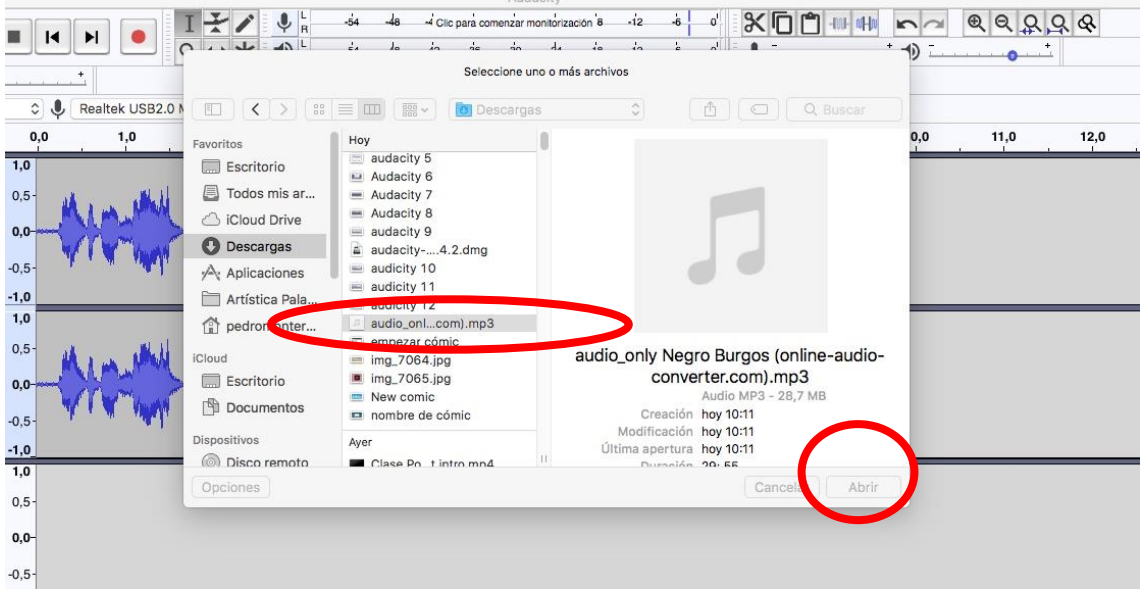

Paso 15: Repetir el procedimiento de importación para agregar una cación de [fondo para su podcast.](https://www.youtube.com/audiolibrary/music)

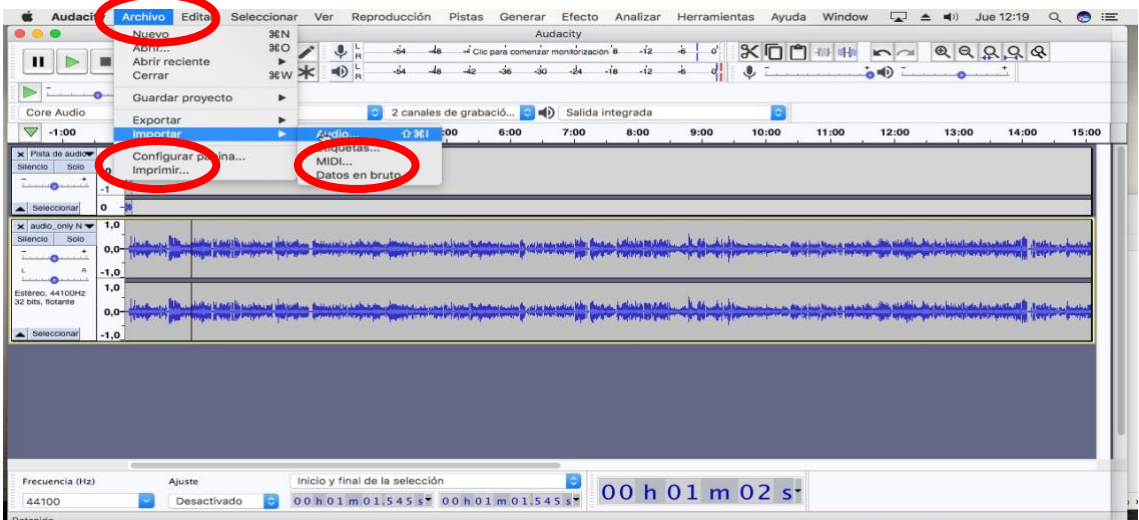

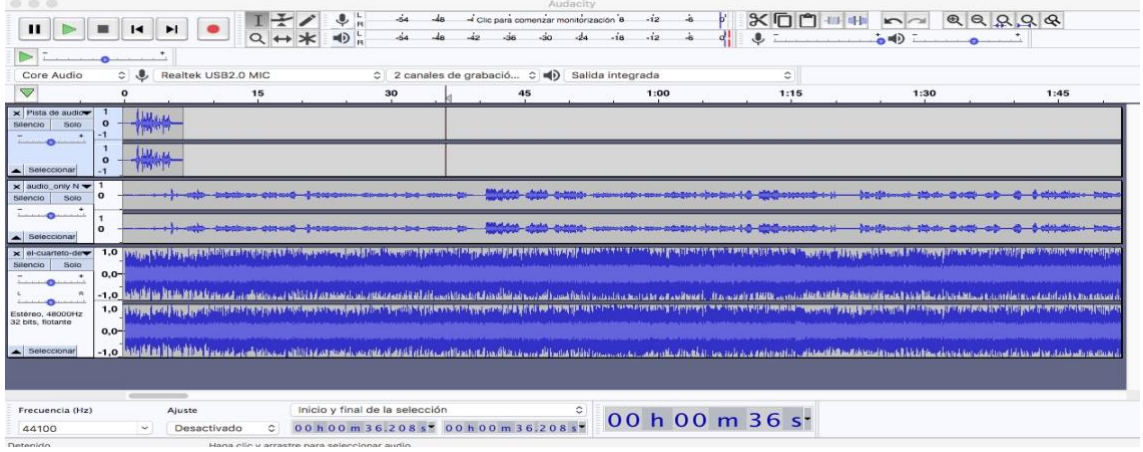

**Paso 16:** Editar los audios según los tiempos señalados en el guión.

Paso 17: Una vez esté listo nuestra composición debemos dar clic en archivos, luego en Exportar y posteriormente en Exportar como Mp3.

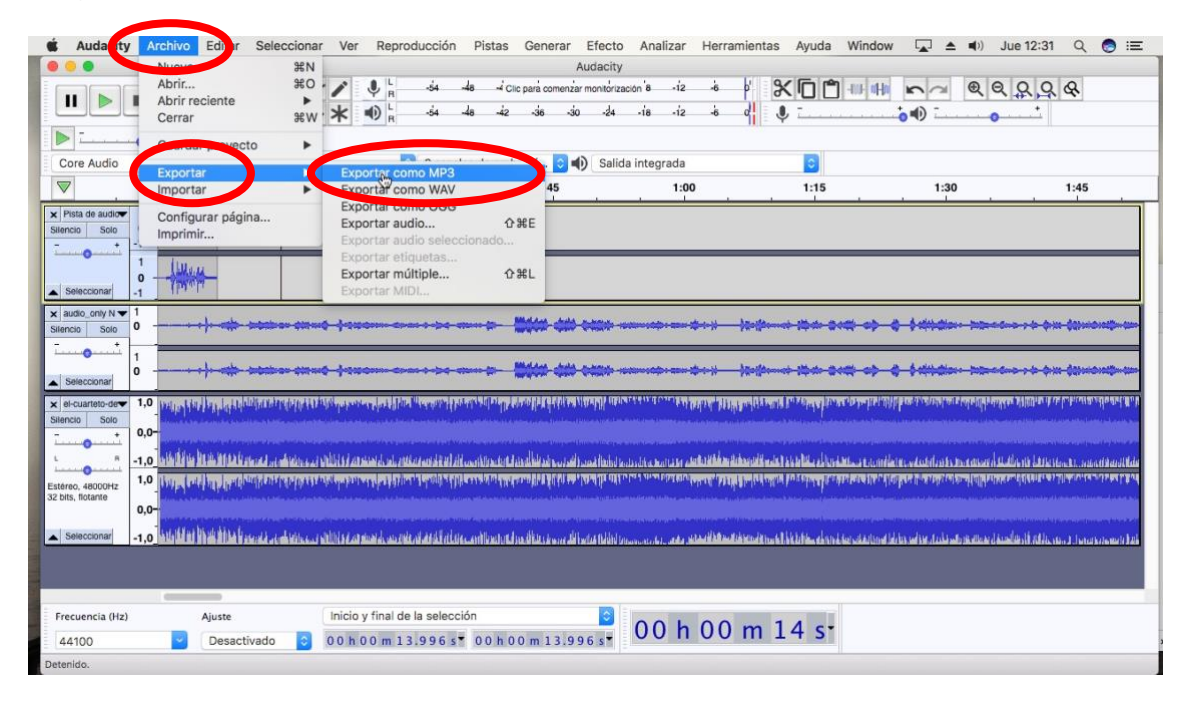

Agregar un nombre al archivo

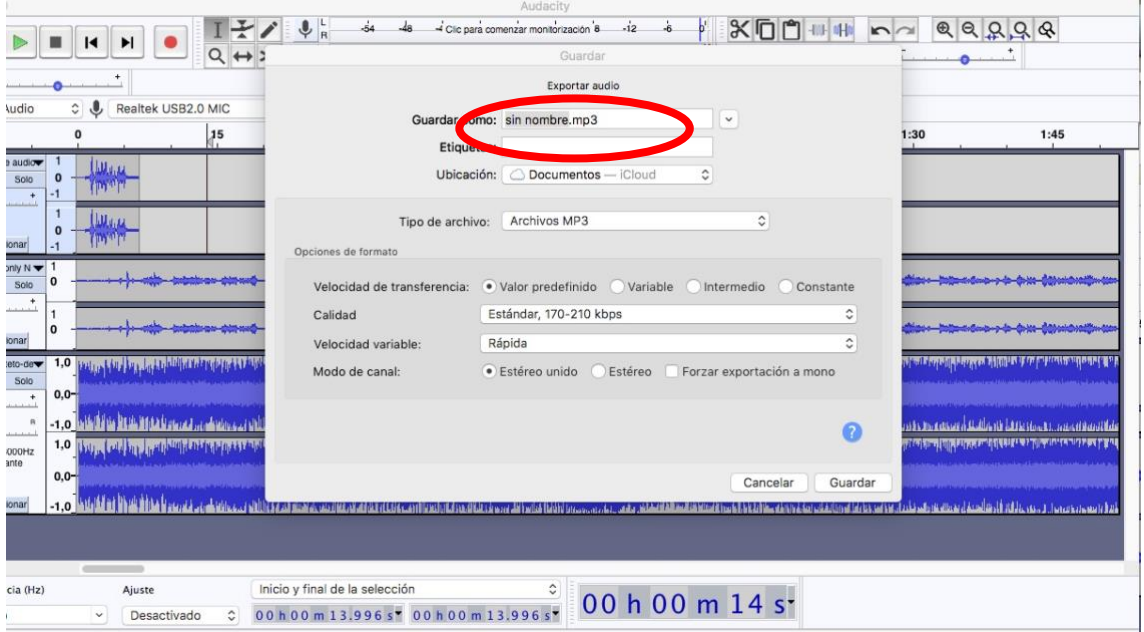

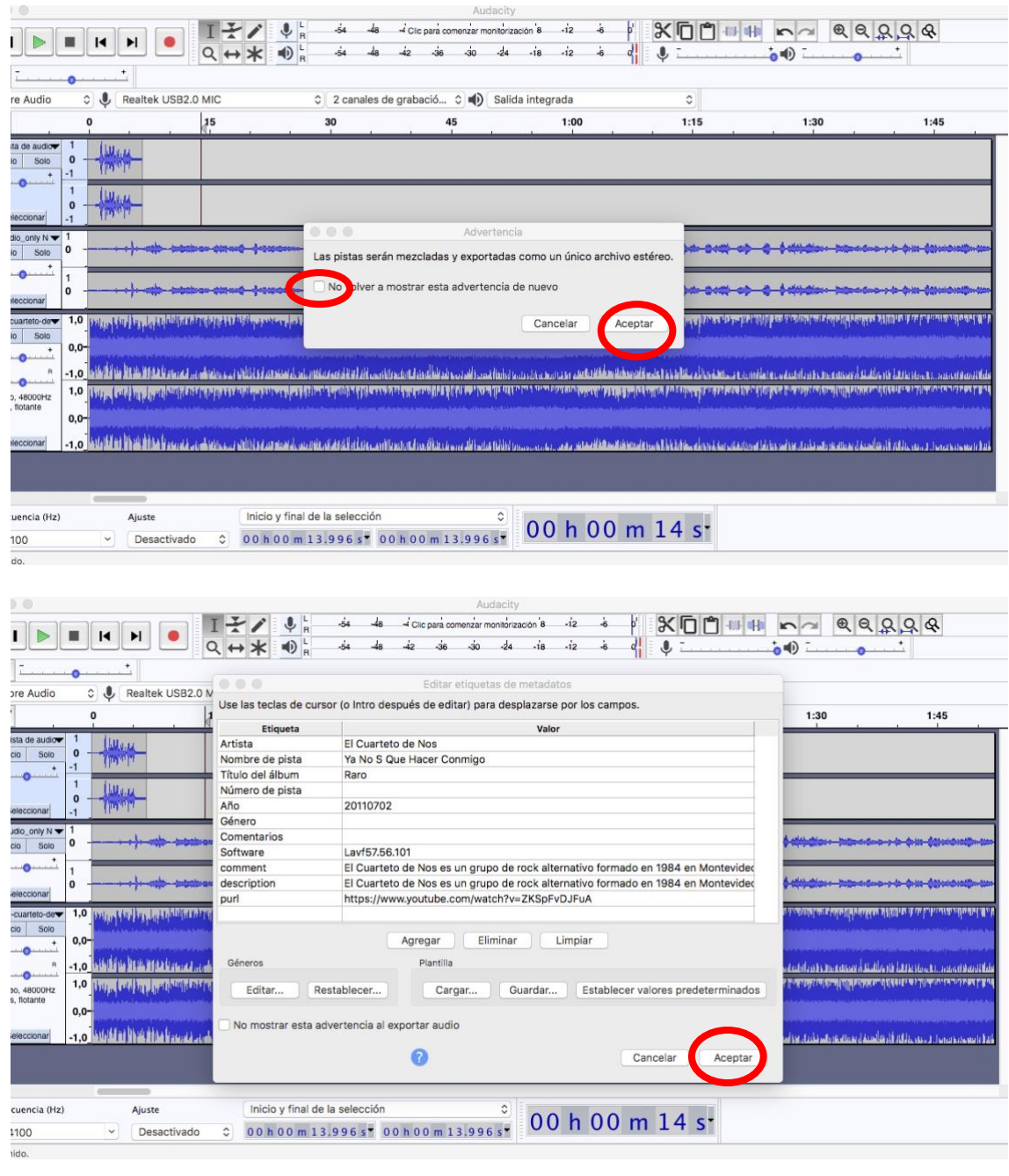

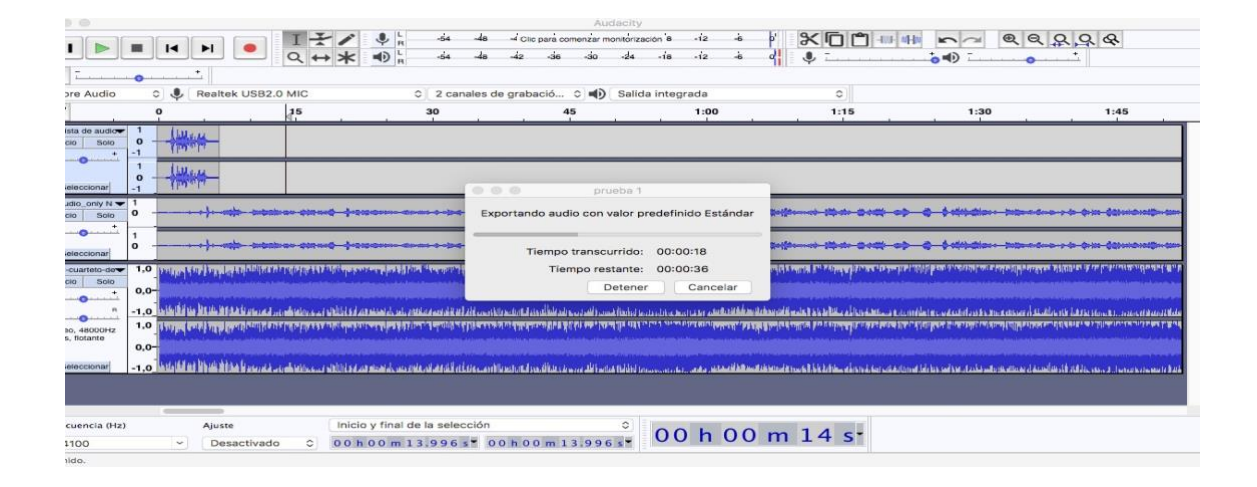

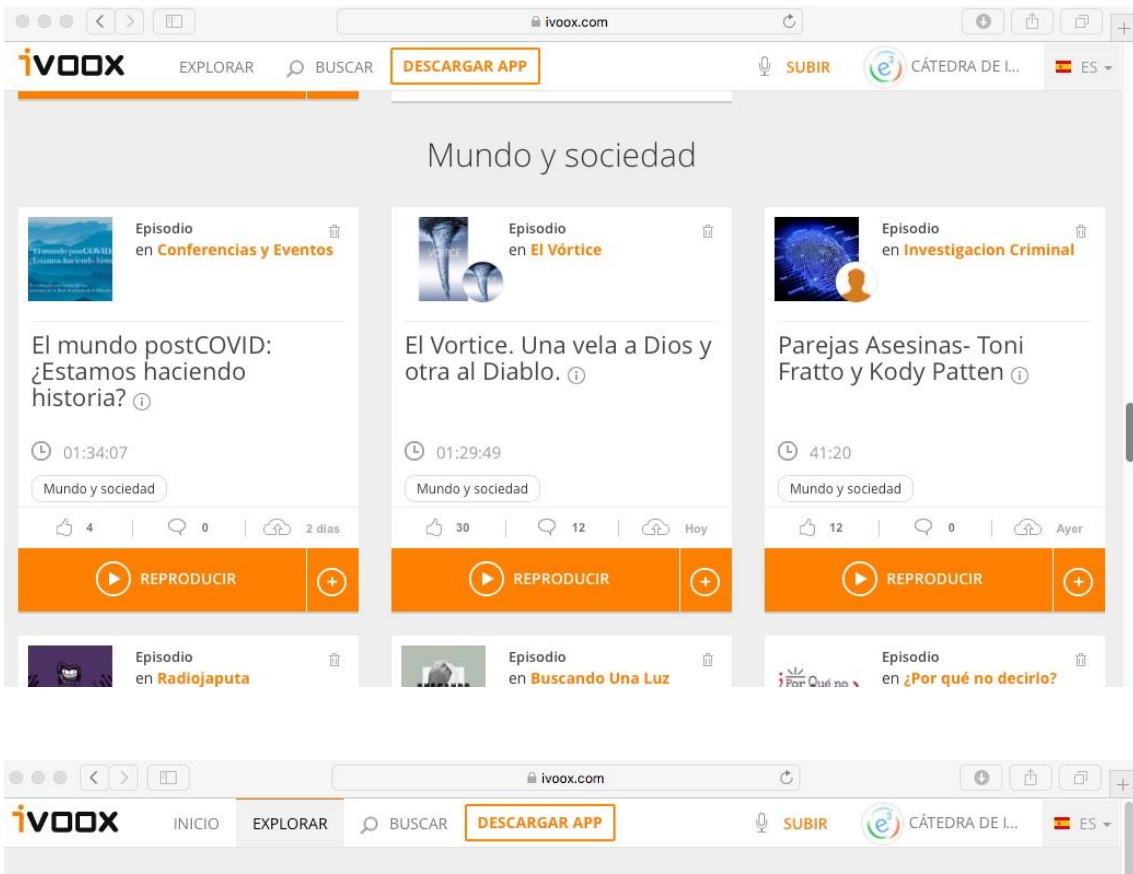

### Paso 18: Publicar el podcast en su cuenta de Ivoox

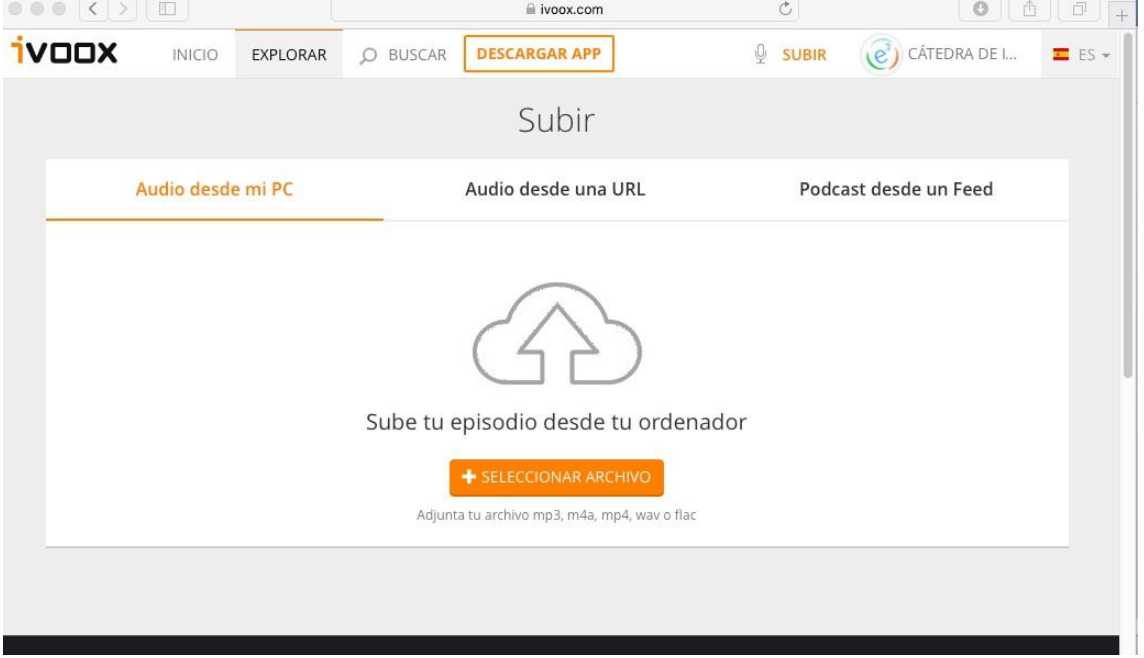

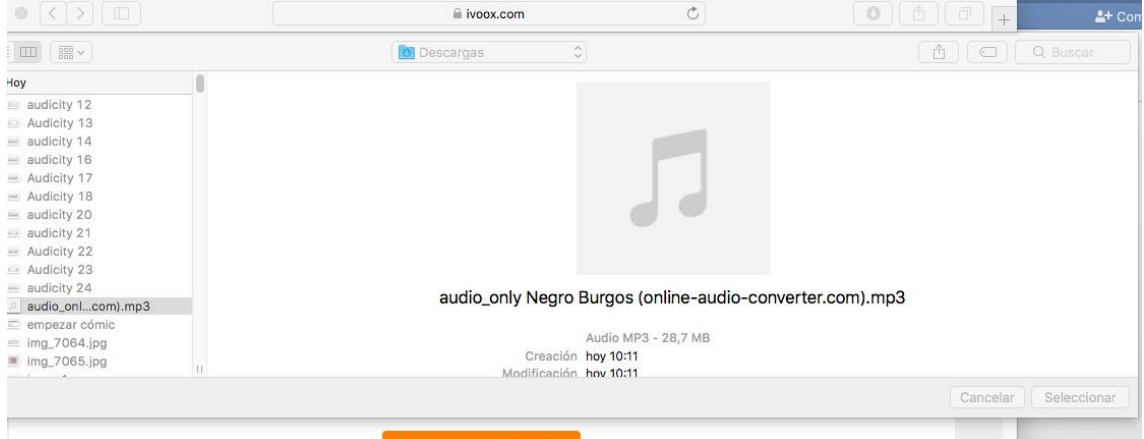

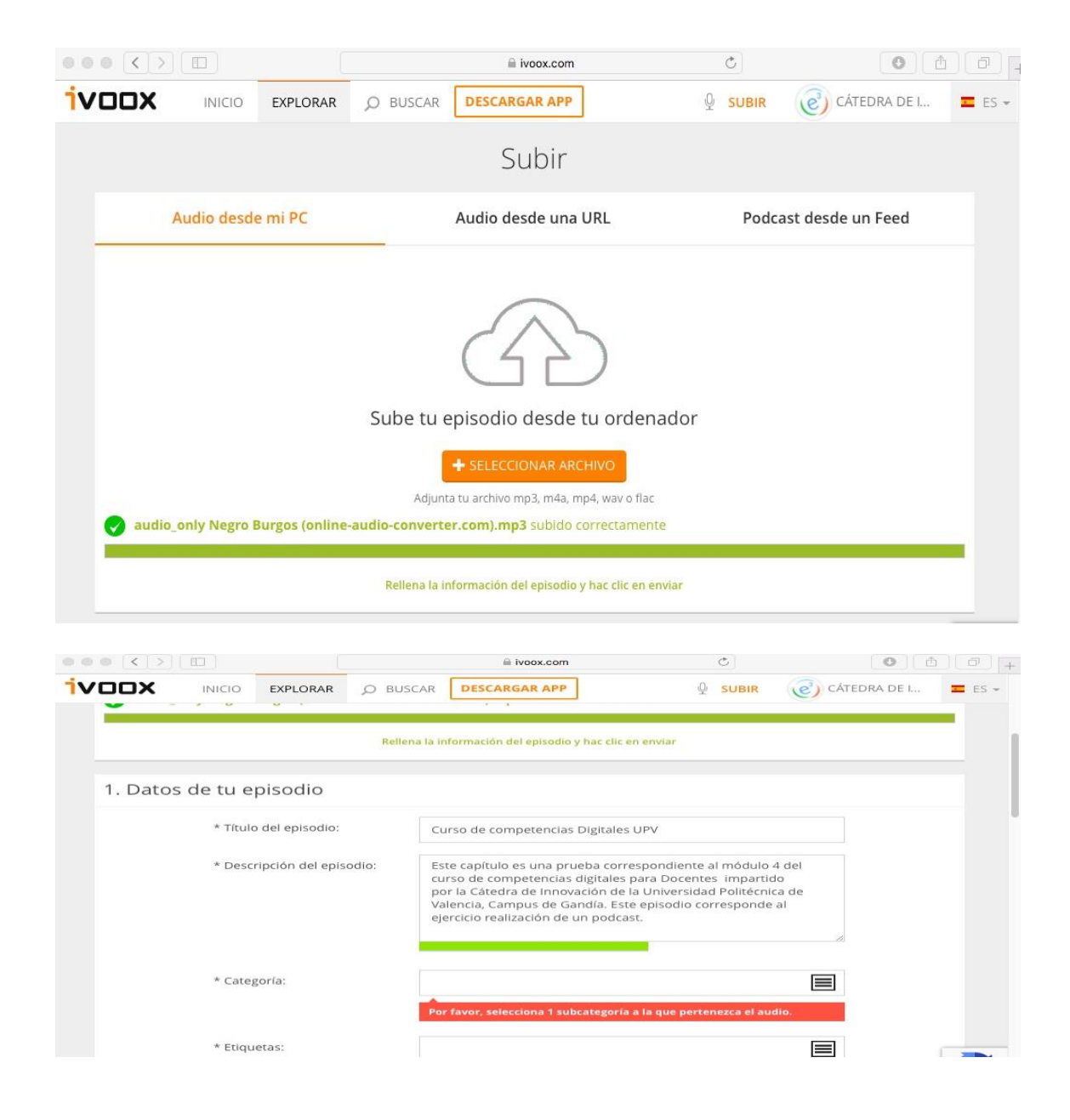

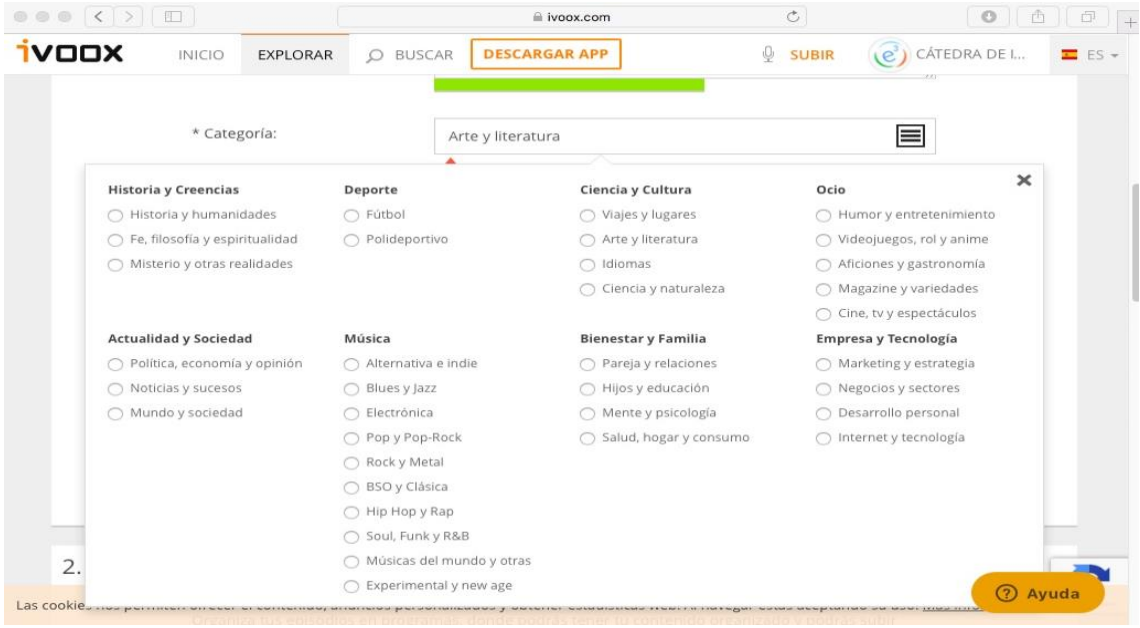

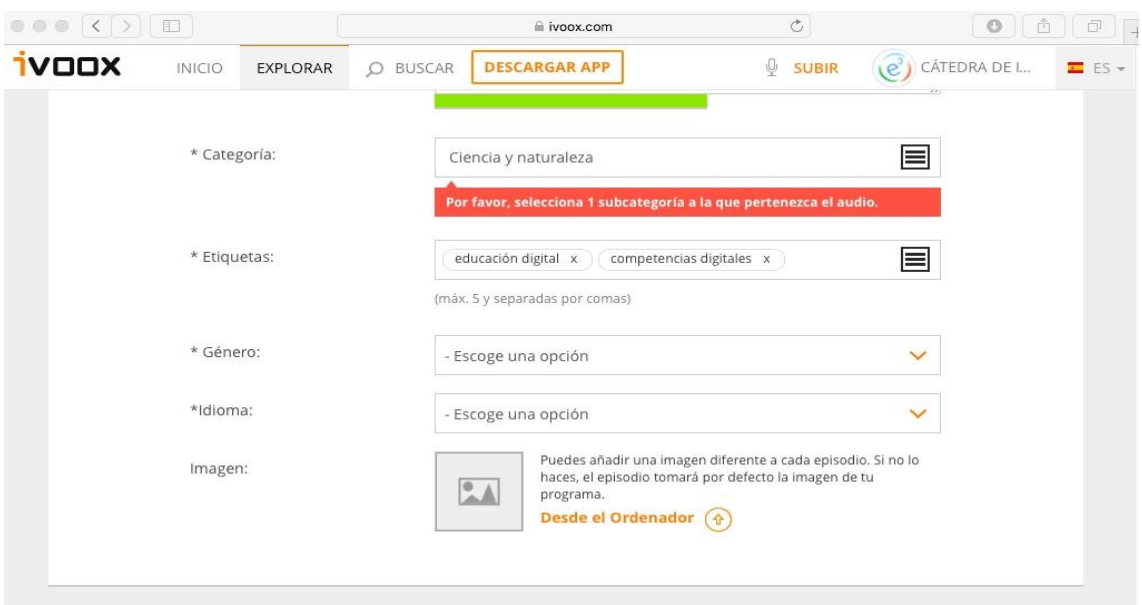

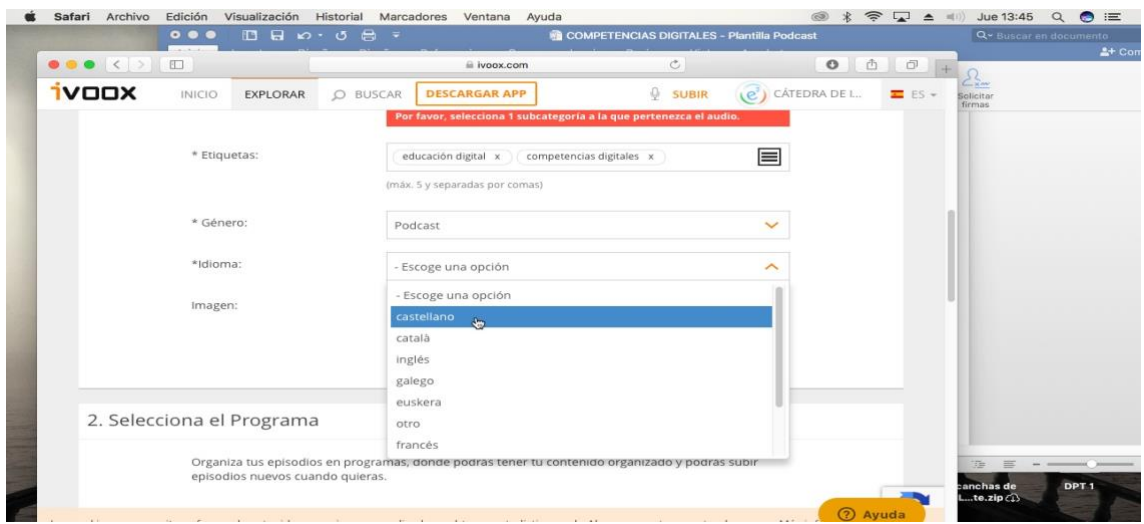

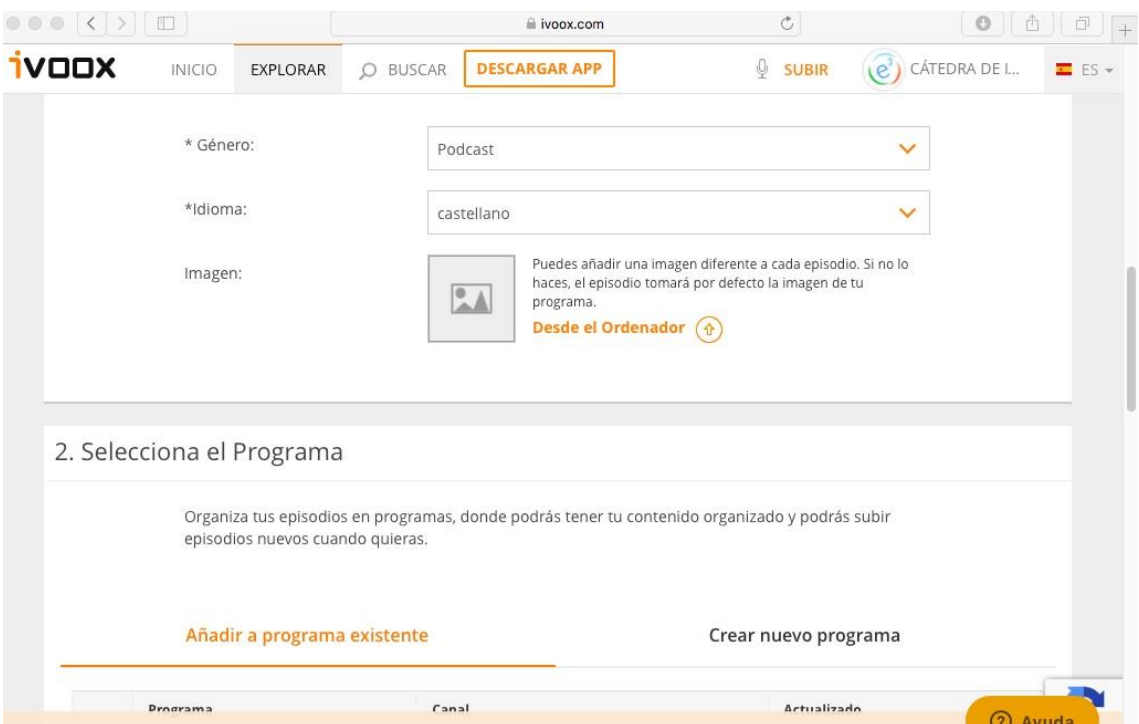

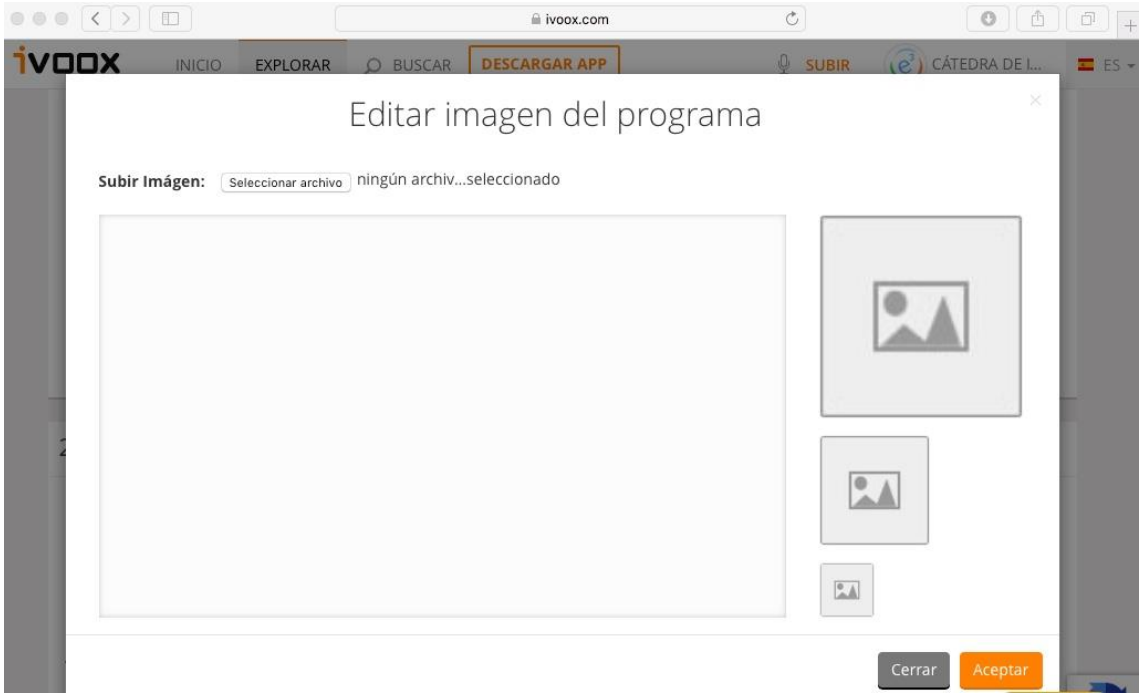

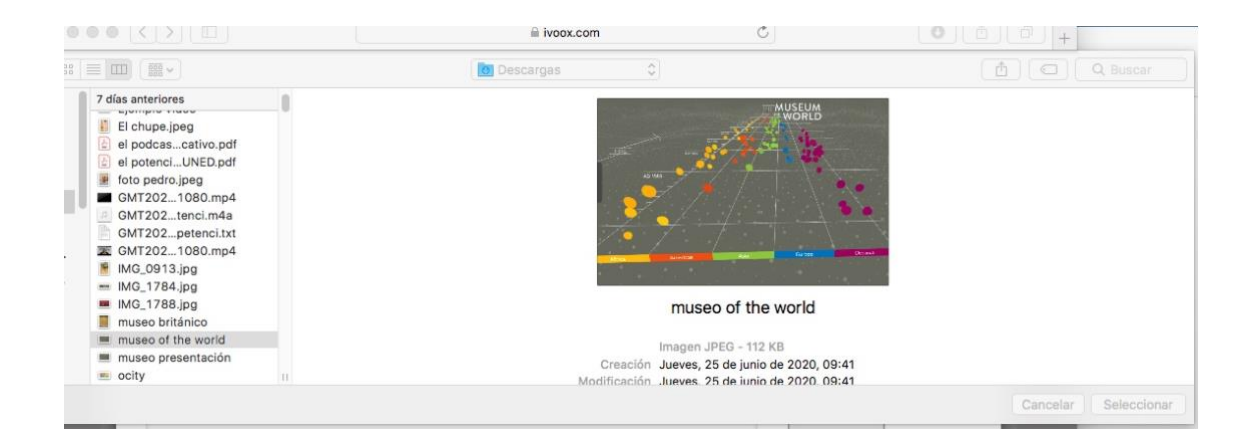

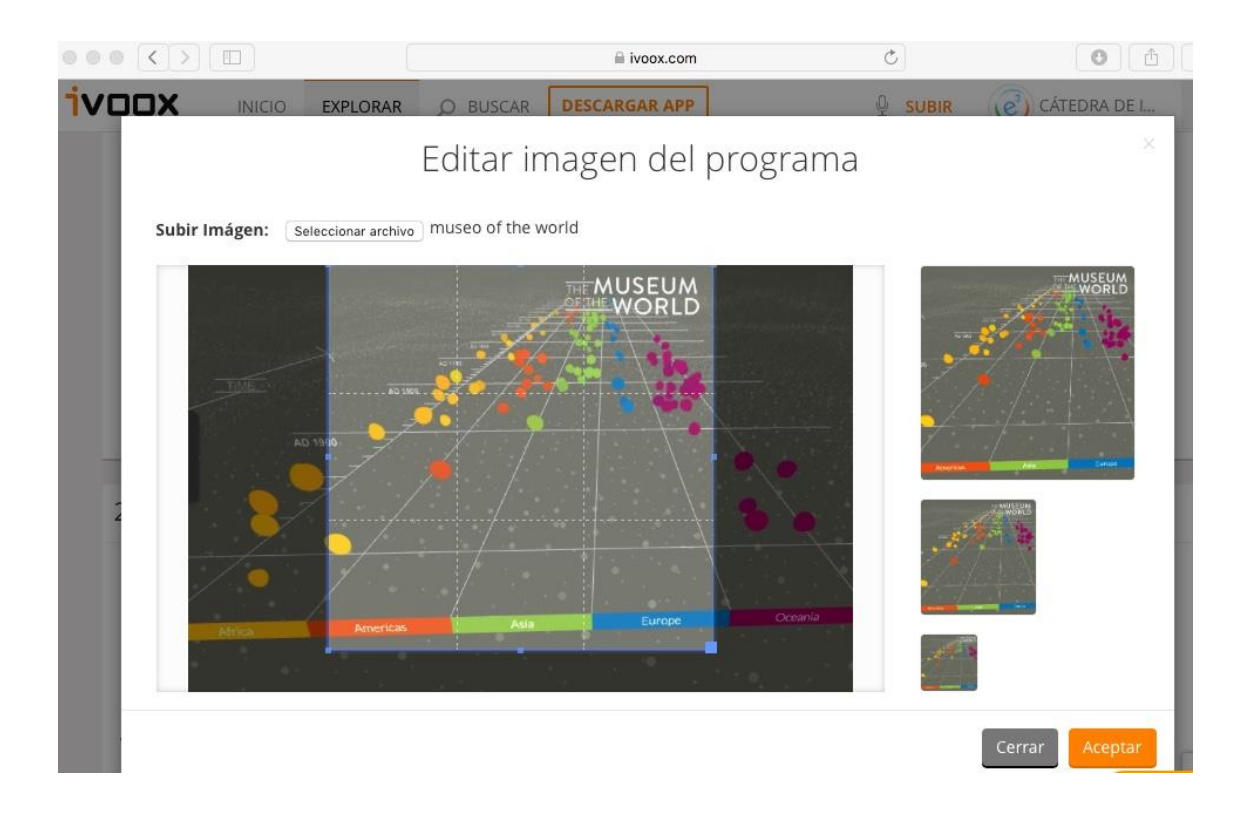

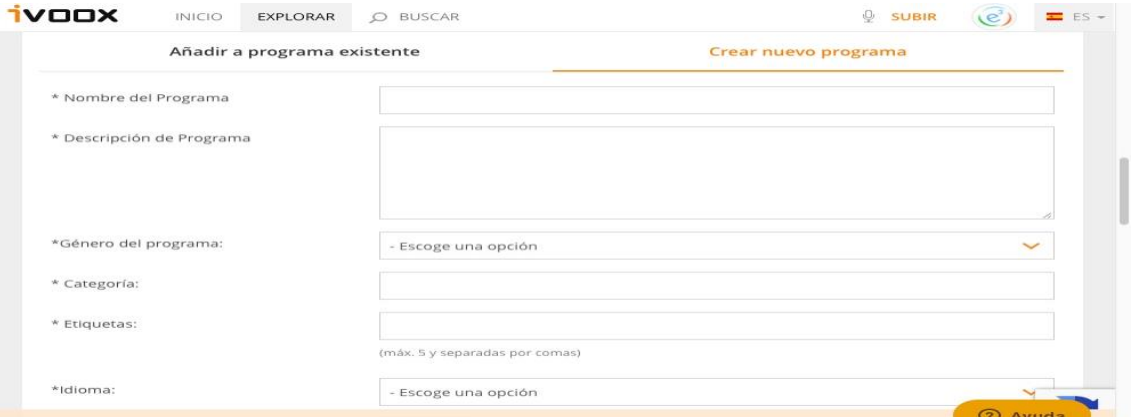

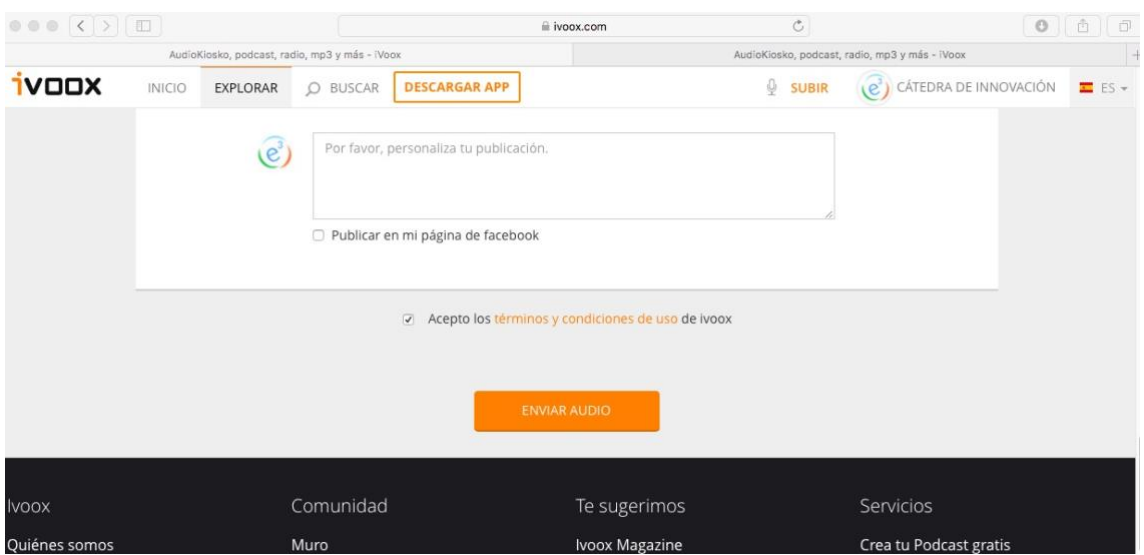

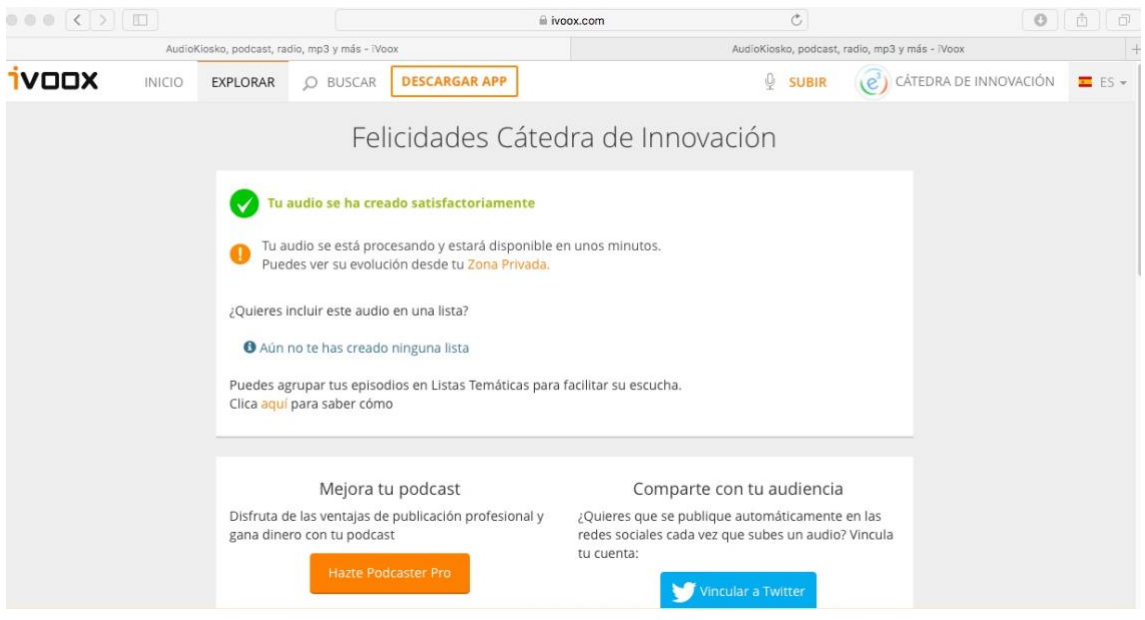

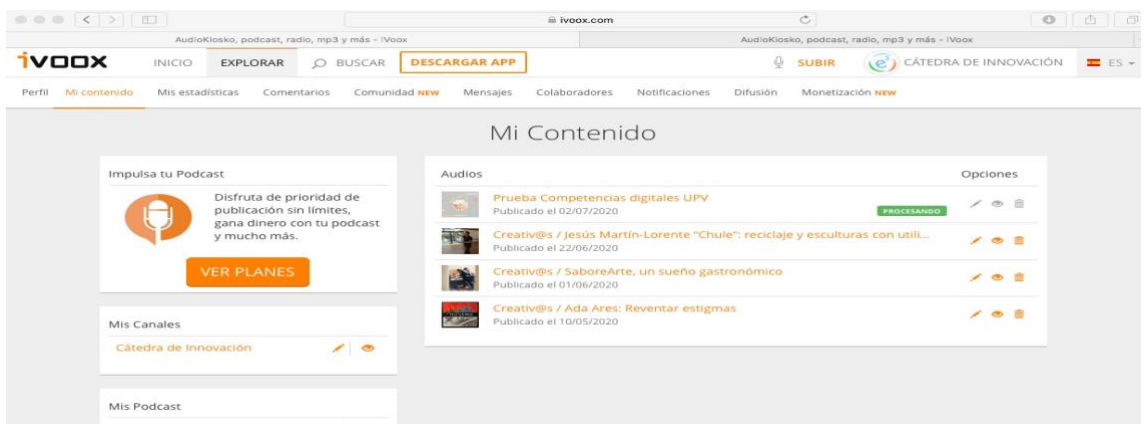

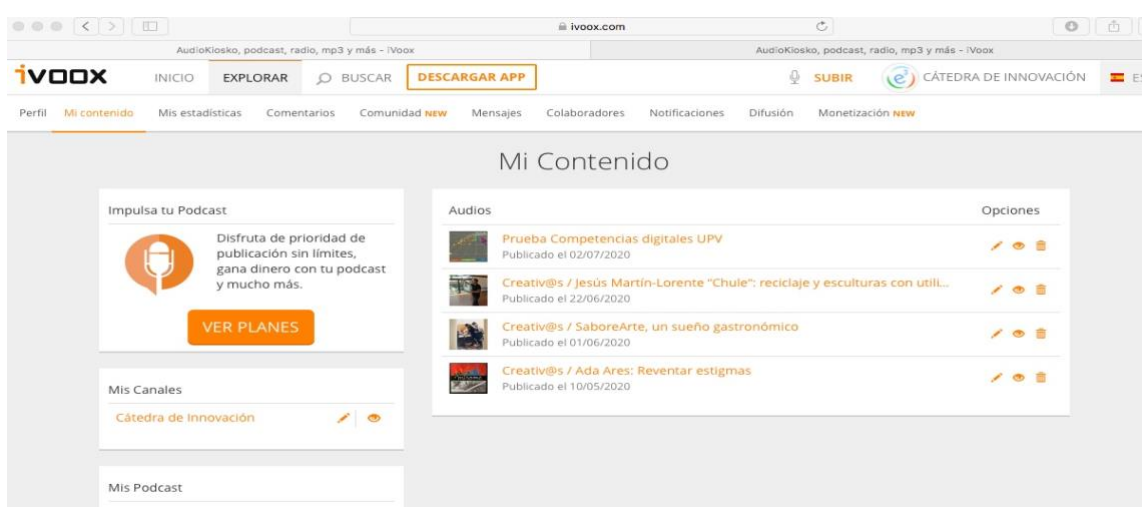

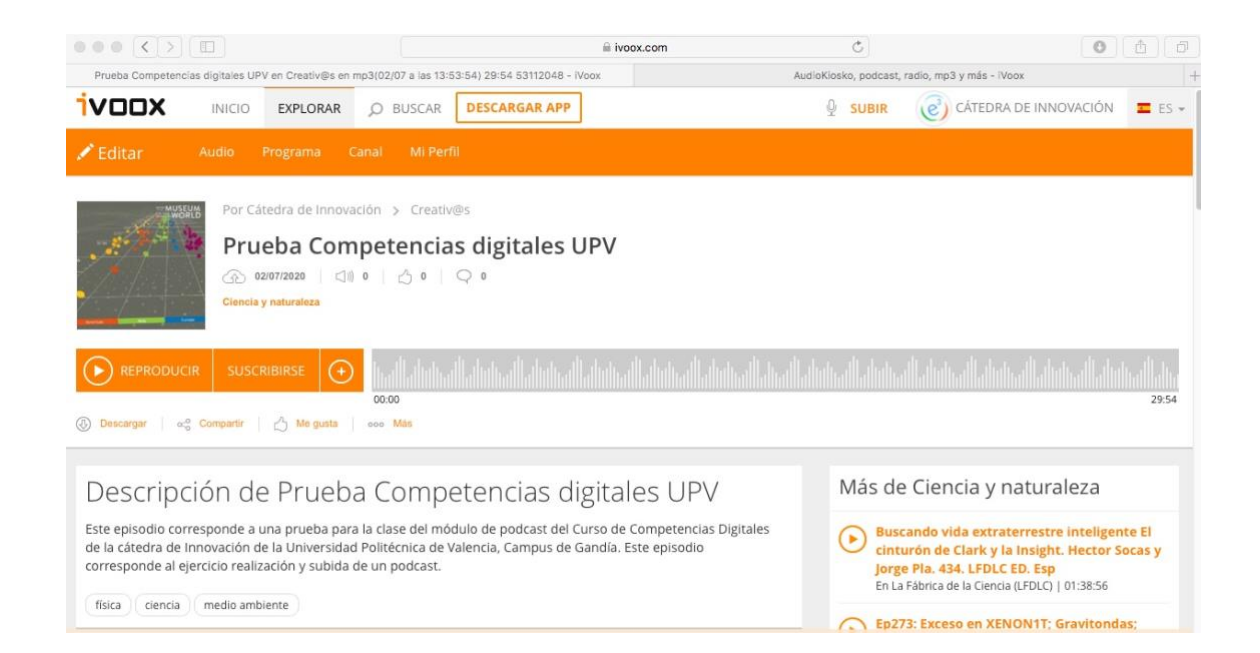

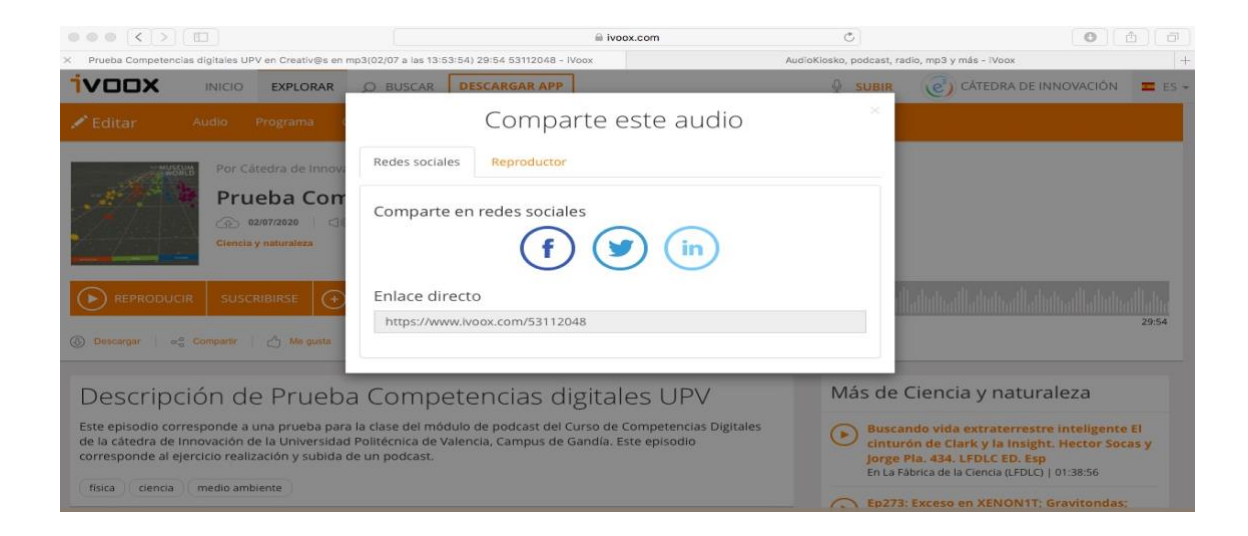

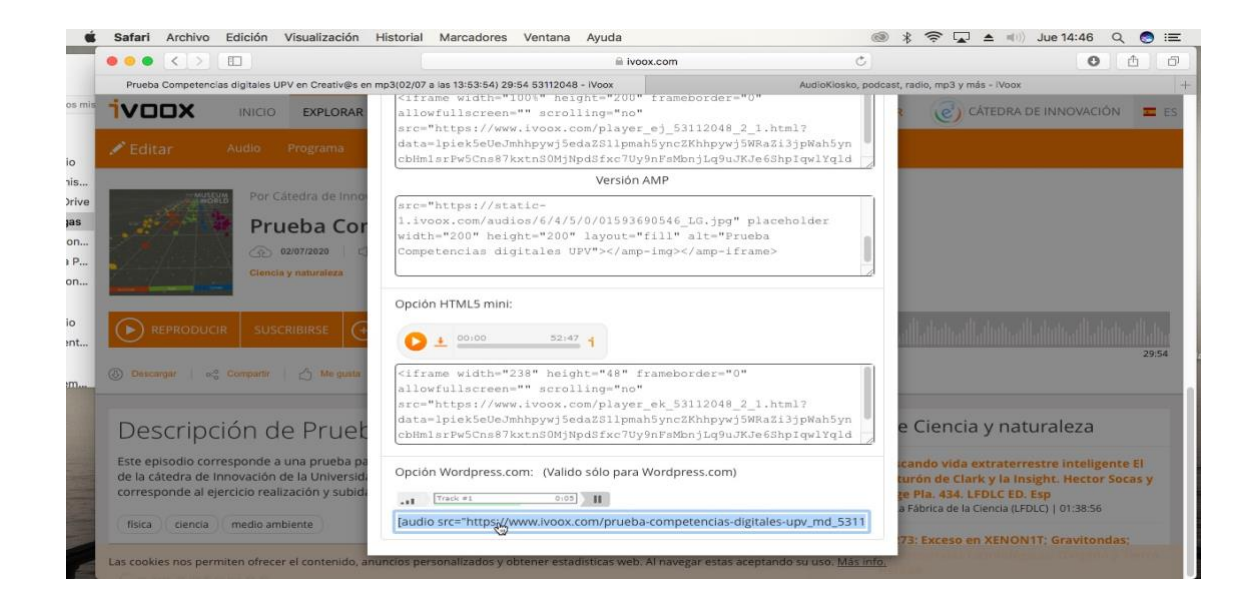

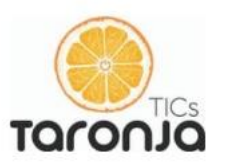

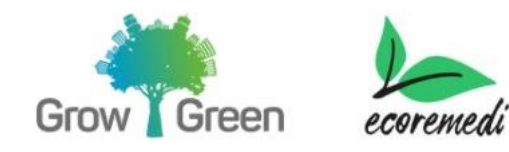

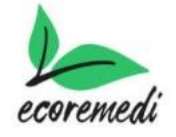